#### WPM-10R

# WIRELESS PRESENTER WITH MOUSE CONTROL

USER MANUAL

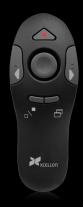

# Thank you for choosing Xcellon.

The Xcellon WPM-10R Wireless Presenter with Mouse Control is designed for anyone seeking the flexibility of controlling a presentation unencumbered by wires or having to hover over a computer. The WPM-10R is a compact and comfortable hand-held device that is easy to use. Presenters can move freely and control the show smoothly from anywhere in the room. The WPM-10R also has the functionality of a computer mouse, allowing the user to control the computer's cursor remotely. The Xcellon WPM-10R Wireless Presenter includes a powerful laser pointer, adding the ability for the user to emphasize content and direct the audience to specific areas of a slide.

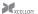

## Precautions A

- Please read and follow the instructions in this manual for proper use of this
  device.
- Keep this product away from water and flammable gases or liquids.
- Use a soft, slightly moistened cloth when cleaning. Do not use solvents or abrasive substances
- This product has no serviceable parts.
- Do not open this device for maintenance.

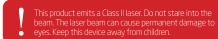

## Contents Include

- Wireless Presenter
- USB receiver
- Carrying case
- AAA battery
- User manual

## Specifications

- Frequency: 2.4 to 2.483 GHz
- Deviation: 1 MHz
- RF output power: >-20 dBm
- Modulation method: GFSK
- Power supply: One AAA battery (1.5 V)

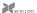

- Operating voltage
  - Minimum: 0.9 V
  - Maximum: 3.3 V
- Current dissipation
  - Presenter: 25 mA
  - Mouse: 2.5 mA
- Standby current: 2.0 mA ± 1.0mA
- Remote range: 50' (15.2 m)
- System requirements
  - Available USB port on the computer
  - Windows 98SE/2000/ME/XP/Vista/7/8 or above; Mac OS X
- Dimensions: 4.3" × 1.6" × 1.3" (10.9 × 4.0 × 3.2 cm)
- Weight (with battery and USB receiver): 1.9 oz. (55 g)

## Operation

#### Installing Batteries

The Xcellon WPM-10R Wireless Presenter accepts one AAA battery. Follow these steps to install the battery:

- 1. Locate the battery compartment on the back of the Presenter.
- 2. Slide open and remove the battery compartment door.
- 3. Remove the old battery if necessary.
- Insert a fresh AAA battery in the orientation indicated by the illustration within the compartment.
- Slide the battery compartment door back into place to close it. You may hear a slight click, indicating the door has been securely closed.

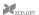

## Using the Presenter

### **Getting Started**

- 1. Remove the USB receiver from inside the battery compartment.
- Plug the USB receiver into a powered USB port on your computer. The blue LED on the USB receiver will glow.
- 3. Slide the presenter's power switch to the ON position.

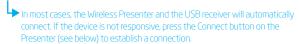

#### Using the Buttons

The WPM-10R has two modes, Mouse mode and Presentation mode. In Mouse mode, you can use the Presenter similarly to a conventional mouse. Presentation mode is optimized with features for controlling presentation software.

The functions of the buttons will change depending on what mode the Presenter is in. Use this table as a reference guide for the buttons and switches on the WPM-10R.

| Button | Mouse Mode                                     | Presentation Mode   |
|--------|------------------------------------------------|---------------------|
| 1      | Left click                                     | Page up             |
| 2      | Right click                                    | Page down           |
| 3      | Internet page forward (for Windows OS only)    | Black screen toggle |
| 4      | Internet page backward (for Windows OS only)   | Full screen toggle  |
| 5      | Cursor control                                 | -                   |
| 6      | -                                              | Laser pointer       |
| 7      | Switches between mouse mode and presenter mode |                     |
| 8      | Power switch                                   |                     |
| 9      | Connect                                        |                     |

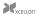

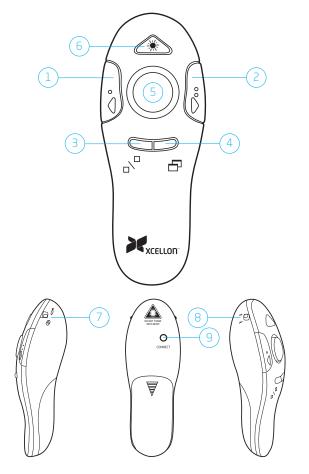

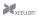

# Troubleshooting

| Problem                                                                         | Solution                                                                                                    |
|---------------------------------------------------------------------------------|----------------------------------------------------------------------------------------------------|
| My computer is not responding to the presenter.                                 | Ensure the battery is operational and installed in the correct orientation.                                                                                                    |
|                                                                                 | Ensure the receiver is plugged into your computer's USB port.                                                                                                    |
|                                                                                 | Remove and reseat the receiver in your computer's USB port.                                                                                                    |
|                                                                                 | Try inserting the USB receiver into a different USB port on your computer.                                                                                                    |
|                                                                                 | Push the Connect button on back of Presenter.                                                                                                    |
|                                                                                 |                                                                                                    |
| The laser pointer is not working when the USB receiver is inside the presenter. | The laser pointer is designed to operate only when the<br>USB receiver is removed from its slot in the Presenter.<br>Remove the USB receiver from the Presenter to use<br>the laser pointer. |
|                                                                                 | Ensure the battery is operational and installed in the correct orientation.                                                                                                    |
|                                                                                 | Ensure the device is in Presentation mode.                                                                                                    |

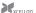

#### Federal Communications Commission

This device complies with Part 15 of the FCC Rules. Operation is subject to the following two conditions: (1) this device may not cause harmful interference, and (2) this device must accept any interference received, including interference that may cause undesired operation.

#### Note

This equipment has been tested and found to comply with the limits for a Class B digital device, pursuant to Part 15 of the FCC Rules. These limits are designed to provide reasonable protection against harmful interference in a residential installation. This equipment generates, uses and can radiate radio frequency energy and, if not installed and used in accordance with the instructions, may cause harmful interference to radio communications. However, there is no guarantee that interference will not occur in a particular installation. If this equipment does cause harmful interference to radio or television reception, which can be determined by turning the equipment off and on, the user is encouraged to try to correct the interference by one or more of the following measures:

- Reorient or relocate the receiving antenna.
- Increase the separation between the equipment and receiver.
- Connect the equipment into an outlet on a circuit different from that to which the receiver is connected.
- Consult the dealer or an experienced radio/TV technician for help.

Changes or modifications not expressly approved by the party responsible for compliance could void the user's authority to operate the equipment.

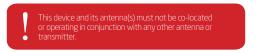

## EU Declaration of Conformity

This product is carrying the CE-Mark in accordance with the related European Directives.

# One-Year Limited Warranty

This XCELLON product is warranted to the original purchaser to be free from defects in materials and workmanship under normal consumer use for a period of one (1) year from the original purchase date or thirty (30) days after replacement, whichever occurs later. The warranty provider's responsibility with respect to this limited warranty shall be limited solely to repair or replacement, at the provider's discretion, of any product that fails during normal use of this product in its intended manner and in its intended environment. Inoperability of the product or part(s) shall be determined by the warranty provider. If the product has been discontinued, the warranty provider reserves the right to replace it with a model of equivalent quality and function.

This warranty does not cover damage or defect caused by misuse, neglect, accident, alteration, abuse, improper installation or maintenance. EXCEPT AS PROVIDED HEREIN, THE WARRANTY PROVIDER MAKES NEITHER ANY EXPRESS WARRANTIES NOR ANY IMPLIED WARRANTIES, INCLUDING BUT NOT LIMITED TO ANY IMPLIED WARRANY OF MERCHANTABILITY OR FITNESS FOR A PARTICULAR PURPOSE. This warranty provides you with specific legal rights, and you may also have additional rights that vary from state to state

To obtain warranty coverage, contact the Xcellon Customer Service Department to obtain a return merchandise authorization ("RMA") number, and return the defective product to Xcellon along with the RMA number and proof of purchase. Shipment of the defective product is at the purchaser's own risk and expense.

For more information or to arrange service, visit www.xcellongear.com or call Customer Service at 212-594-2353

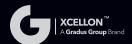

Product warranty provided by the Gradus Group.

www.gradusgroup.com

Xcellon is a registered trademark of the Gradus Group. © 2014 Gradus Group LLC. All Rights Reserved.